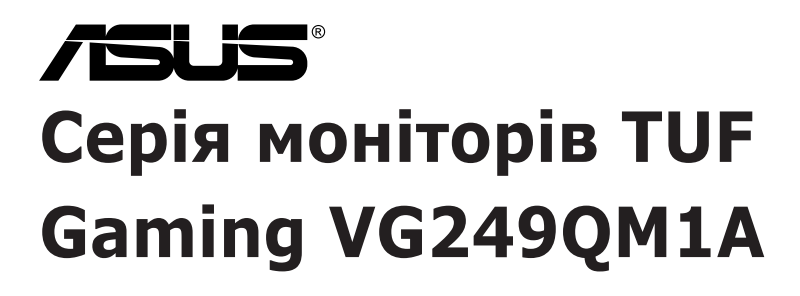

# *Керівництво користувача*

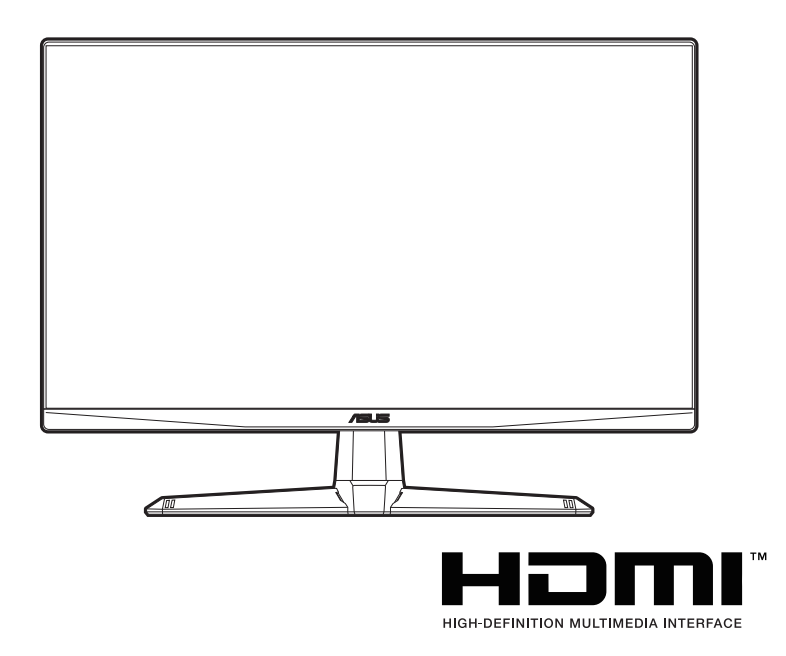

Перша редакція Квітень 2022

#### **Авторське право © 2022 ASUSTeK COMPUTER INC. Усі права захищено.**

Жодна частина цього посібника, включаючи продукти та програмне забезпечення, описані в ньому, не може бути відтворена, передана, розшифрована, збережена в пошуковій системі або перекладена на будь-яку мову в будь-якій формі або будь-якими способами, крім документації, що зберігається покупцем з метою резервного копіювання, без явного письмового дозволу ASUSTeK COMPUTER INC. ("ASUS").

Гарантія або послуга на продукт не буде продовжена, якщо: (1) продукт відремонтовано, модифіковано або змінено, якщо тільки такий ремонт, модифікація змін не дозволені письмово ASUS; або (2) серійний номер продукту зіпсований або відсутній.

ASUS НАДАЄ ЦЕЙ ПОСІБНИК "ЯК Є" БЕЗ ГАРАНТІЙ БУДЬ-ЯКОГО ВИДУ, ВИРАЖЕНИХ ЯВНО АБО ОПОСЕРЕДКОВАНО, ВКЛЮЧАЮЧИ, АЛЕ НЕ ОБМЕЖЮЧИСЬ НЕПРЯМИМИ ГАРАНТІЯМИ ТА УМОВАМИ ВИКОРИСТАННЯ ПРОДУКЦІЇ ТА ПРИГОДНОСТІ ДЛЯ КОНКРЕТНОЇ ЦІЛІ. НІ В ЯКОМУ ВИПАДКУ ASUS, ЙОГО ДИРЕКТОРИ, СЛУЖБОВЦІ, ПРАЦІВНИКИ ТА АГЕНТИ НЕ НЕСУТЬ ВІДПОВІДАЛЬНОСТІ ЗА БУДЬ-ЯКІ СПЕЦІАЛЬНІ, НЕПРЯМІ АБО ОПОСЕРЕДКОВАНІ ПОШКОДЖЕННЯ (ВКЛЮЧАЮЧИ ЗБИТКИ ТА ВТРАТУ ПРИБУТКІВ, ВТРАТУ БІЗНЕСУ, ВТРАТУ МОЖЛИВОСТІ ЕКСПЛУАТАЦІЇ АБО ДАНИХ, ПРИЗУПИНЕННЯ РОБОТИ І ТОМУ ПОДІБНЕ), НАВІТЬ, ЯКЩО ASUS ПОВІДОМЛЯВ ПРО МОЖЛИВОСТЬ ТАКИХ ПОШКОДЖЕНЬ, ЩО ВИНИКАЮТЬ ЧЕРЕЗ БУДЬ-ЯКІ ДЕФЕКТИ ТА ПОМИЛКИ У ЦЬОМУ КЕРІВНИЦТВІ ТА ПРОДУКТІ.

ТЕХНІЧНІ ХАРАКТЕРИСТИКИ ТА ІНФОРМАЦІЯ, ЩО МІСТИТЬСЯ В ЦЬОМУ ПОСІБНИКУ, НАДАЮТЬСЯ ТІЛЬКИ ДЛЯ ІНФОРМАЦІЙНОГО ВИКОРИСТАННЯ І МОЖУТЬ БУТИ ЗМІНЕНІ В БУДЬ-ЯКИЙ ЧАС БЕЗ ПОВІДОМЛЕННЯ, А ТАКОЖ НЕ ПОВИННІ РОЗГЛЯДАТИСЯ ЯК ЗОБОВ'ЯЗАННЯ ASUS. ASUS НЕ БЕРЕ НА СЕБЕ НІЯКОЇ ВІДПОВІДАЛЬНОСТІ ТА НІЯКОГО ЗОБОВ'ЯЗАННЯ ЗА БУДЬ-ЯКІ ПОМИЛКИ ТА НЕТОЧНОСТІ, ЯКІ МОГУТЬ ЗНАЧИТИСЯ В ЦЬОМУ ПОСІБНИКУ, ВКЛЮЧАЮЧИ ПРОДУКТИ ТА ПРОГРАМНЕ ЗАБЕЗПЕЧЕННЯ, ОПИСАНІ В НЬОМУ.

Продукти та корпоративні назви, що містяться в цьому посібнику, можуть бути зареєстрованими товарними знаками або авторськими правами відповідних компаній, і можуть використовуватися лише для ідентифікації або пояснення та на користь власників без наміру їх порушувати.

# **Зміст**

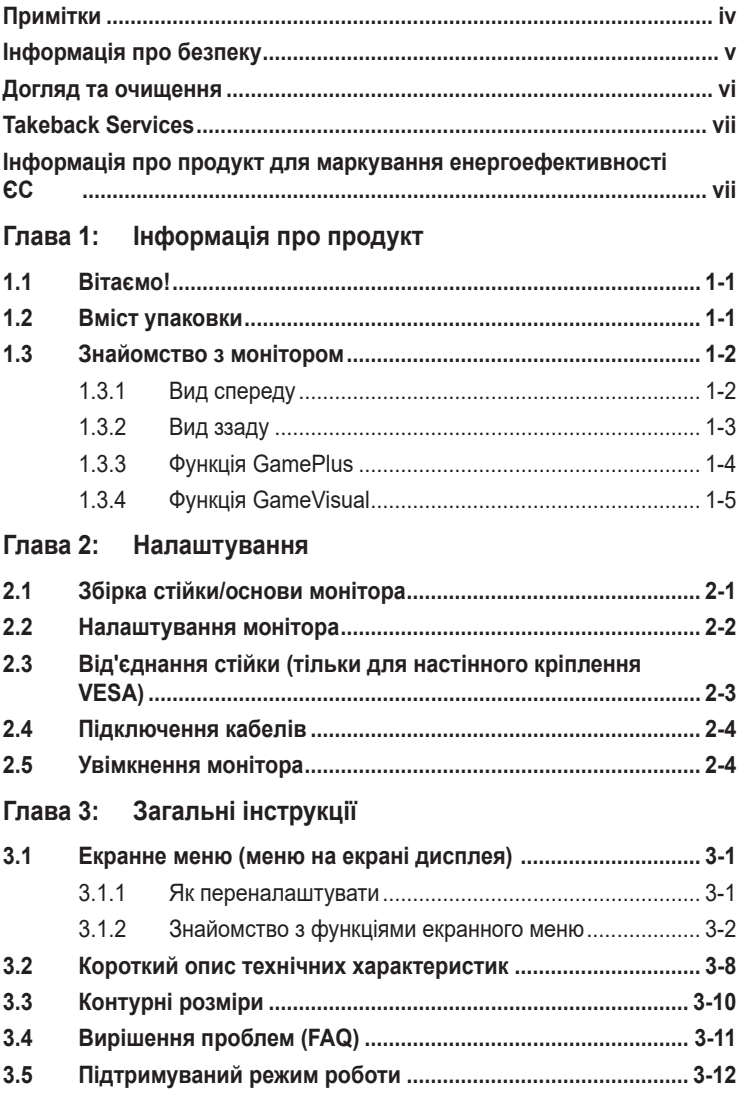

# <span id="page-3-0"></span>**Примітки**

## **Заява Федеральної комісії зв'язку**

Цей пристрій відповідає вимогам Частини 15 правил FCC. На функціонування пристрою поширюються такі дві умови:

- Даний пристрій не повинен створювати шкідливих перешкод, та
- Даний пристрій має допускати отримані перешкоди, включаючи перешкоди, які можуть порушити нормальну роботу пристрою.

Це обладнання перевірено й визнано таким, що відповідає обмеженням, встановленим для цифрових пристроїв Класу B відповідно до частини 15 правил Комісії FCC. Ці обмеження призначено для забезпечення належного захисту від шкідливих перешкод у житловому середовищі. Це обладнання генерує, використовує та може випромінювати радіочастотну енергію, а якщо воно не встановлено та не використовується відповідно до інструкцій, то може спричиняти шкідливі перешкоди для радіозв'язку. Проте немає жодної гарантії, що у певному варіанті встановлення перешкоди не виникатимуть. Якщо це обладнання викликає шкідливі перешкоди при прийомі радіо- і телевізійних сигналів (які можна перевірити вимкнувши і увімкнувши пристрій), користувачу рекомендується спробувати усунути перешкоди за допомогою наведених нижче заходів:

- Налаштуйте або змініть розташування прийомної антени.
- Збільшіть відстань між цим пристроєм і приймачем.
- Під'єднайте пристрій до розетки електроживлення, не зв'язаної з тією, до якої підключений приймач.
- Зверніться по допомогу до продавця або фахівця з телевізійної або радіотехніки.

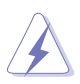

Для забезпечення відповідності вимогам FCC необхідно використовувати екрановані кабелі для підключення монітора до відеокарти. Попереджаємо, що зміни чи модифікації у цьому пристрої, які не були чітко схвалені відповідальною стороною, можуть призвести до позбавлення користувача права користування обладнанням.

## **Заява Канадського департаменту зв'язку**

Цей цифровий прилад не перевищує обмежень класу В щодо випромінювання радіошуму від цифрових приладів, встановлених Положеннями про радіоперешкоди Канадського департаменту зв'язку.

Цей цифровий пристрій класу B відповідає канадському стандарту ICES-003.

This Class B digital apparatus meets all requirements of the Canadian Interference - Causing Equipment Regulations.

Cet appareil numérique de la classe B respecte toutes les exigences du Réglement sur le matériel brouiller du Canada.

# <span id="page-4-0"></span>**Інформація про безпеку**

- Перед налаштуванням монітора уважно прочитайте всю документацію, що додається до упаковки.
- Шоб уникнути пожежі або удару струмом, ніколи не піддавайте монітор впливу дощу або вологи.
- Ніколи не намагайтеся відкрити корпус монітора. Небезпечна висока напруга всередині монітора може призвести до серйозних фізичних травм.
- Якщо джерело живлення зіпсовано, не намагайтеся виправити це самостійно. Зверніться до кваліфікованого технічного спеціаліста або до продавця.
- Перш ніж використовувати продукт, переконайтесь, що всі кабелі підключені правильно, а кабелі живлення не пошкоджені. Якщо ви виявите пошкодження, негайно зверніться до дилера.
- Вирізи і отвори на задній або верхній частині корпуса передбачені для вентиляції. Не закривайте ці отвори. Ніколи не розміщуйте цей продукт поблизу або над радіатором або джерелом тепла, якщо не забезпечена належна вентиляція.
- Електроживлення монітора повинно відповідати параметрам джерела живлення, позначеним на етикетці. Якщо ви не впевнені щодо параметрів живлення у вашому домі, зверніться до продавця або в місцеву електрокомпанію.
- Використовуйте відповідну вилку живлення, яка відповідає місцевим стандартам живлення.
- Не перевантажуйте розетки та подовжувачі. Перевантаження може призвести до пожежі або ураження електричним струмом.
- Уникайте паподання пилу, вологи та перепадів температури. Не розміщуйте монітор у місцях, де він може намокнути. Розміщуйте монітор на стійкій поверхні.
- Відключайте пристрій від мережі під час грози або якщо він не буде використовуватися протягом тривалого часу. Це захистить монітор від пошкодження внаслідок стрибків напруги.
- Ніколи не штовхайте предмети та не проливайте будь-яку рідину в отвори на корпусі монітора.
- Щоб забезпечити задовільну роботу, використовуйте монітор лише на комп'ютерах зі списком UL, які мають відповідні налаштовані розетки з позначкою 100-240 В змінного струму.
- Якщо у вас виникають технічні проблеми з монітором, зверніться до кваліфікованого технічного спеціаліста або продавця.
- Налаштування елементу керування гучності, а також еквалайзера на інші настройки, окрім центрального положення, може збільшити вихідну напругу навушників/головних телефонів і, як наслідок, рівень звукового тиску.

<span id="page-5-0"></span>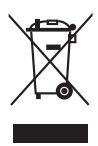

Цей символ перекресленого смітника вказує на те, що продукт (електричне, електронне обладнання та таблетковий акумулятор, що містить ртуть) не слід утилізувати серед міських побутових відходів. Прочитайте місцеві правила щодо утилізації електронних продуктів.

## **Догляд та очищення**

- Перш ніж піднімати або переставляти монітор, краще від'єднайте кабелі та шнур живлення. Дотримуйтесь правильних способів підйому, розміщуючи монітор. Коли підіймаєте або переносите монітор, беріться за краї монітора. Не піднімайте дисплей за стійку чи шнур.
- Очищення. Вимкніть монітор та від'єднайте кабель живлення. Очищуйте поверхню монітора безворсовою неабразивною тканиною. Стійкі плями можна видалити тканиною, змоченою м'яким миючим засобом.
- Уникайте використання очищувача, що містить спирт або ацетон. Використовуйте очищувач, призначений для моніторів. Ніколи не розпилюйте очищувач безпосередньо на екран, оскільки він може потрапити всередину монітора та спричинити ураження електричним струмом.

## **Наступні ознакки є нормальними для монітора:**

- Залежно від використовуваних шпалер робочого столу на екрані можна помітити нерівномірний розподіл яскравості.
- Коли одне і те ж зображення відображається годинами, після перемикання зображення може залишитися залишкове зображення попереднього екрана. Екран відновиться повільно, або ви можете вимкнути перемикач живлення на кілька годин.
- Якщо екран стає чорним або блимає, або більше не може працювати, зверніться до свого дилера або сервісного центру, щоб це виправити. Не ремонтуйте екран самостійно!

## **Конвенції, використані у цьому посібнику**

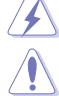

ПОПЕРЕДЖЕННЯ: Інформація для запобігання травмування під час виконання завдання.

УВАГА: Інформація для запобігання пошкодження компонентів під час виконання завдання.

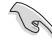

ВАЖЛИВО: Інформація, якій ви ПОВИННІ слідувати для виконання завдання.

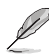

ПРИМІТКА: Поради та додаткова інформація для допомоги у виконанні завдання.

## <span id="page-6-0"></span>**Де знайти більше інформації**

Зверніться до наступних джерел для отримання додаткової інформації та оновлень продуктів та програмного забезпечення.

## **1. Веб-сайти ASUS**

Веб-сайти ASUS у всьому світі надають оновлену інформацію про апаратні та програмні продукти ASUS. Зайдіть на сайт http://www.asus.com

### **2. Факультативна документація**

У ваш пакет продуктів може входити додаткова документація, яку, можливо, додав ваш дилер. Ці документи не входять до стандартного пакету.

# **Takeback Services**

ASUS recycling and takeback programs come from our commitment to the highest standards for protecting our environment. We believe in providing solutions for our customers to be able to responsibly recycle our products, batteries and other components as well as the packaging materials.

Please go to http://csr.asus.com/english/Takeback.htm for detail recycling information in different region.

## **Інформація про продукт для маркування енергоефективності ЄС**

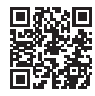

VG249QM1A

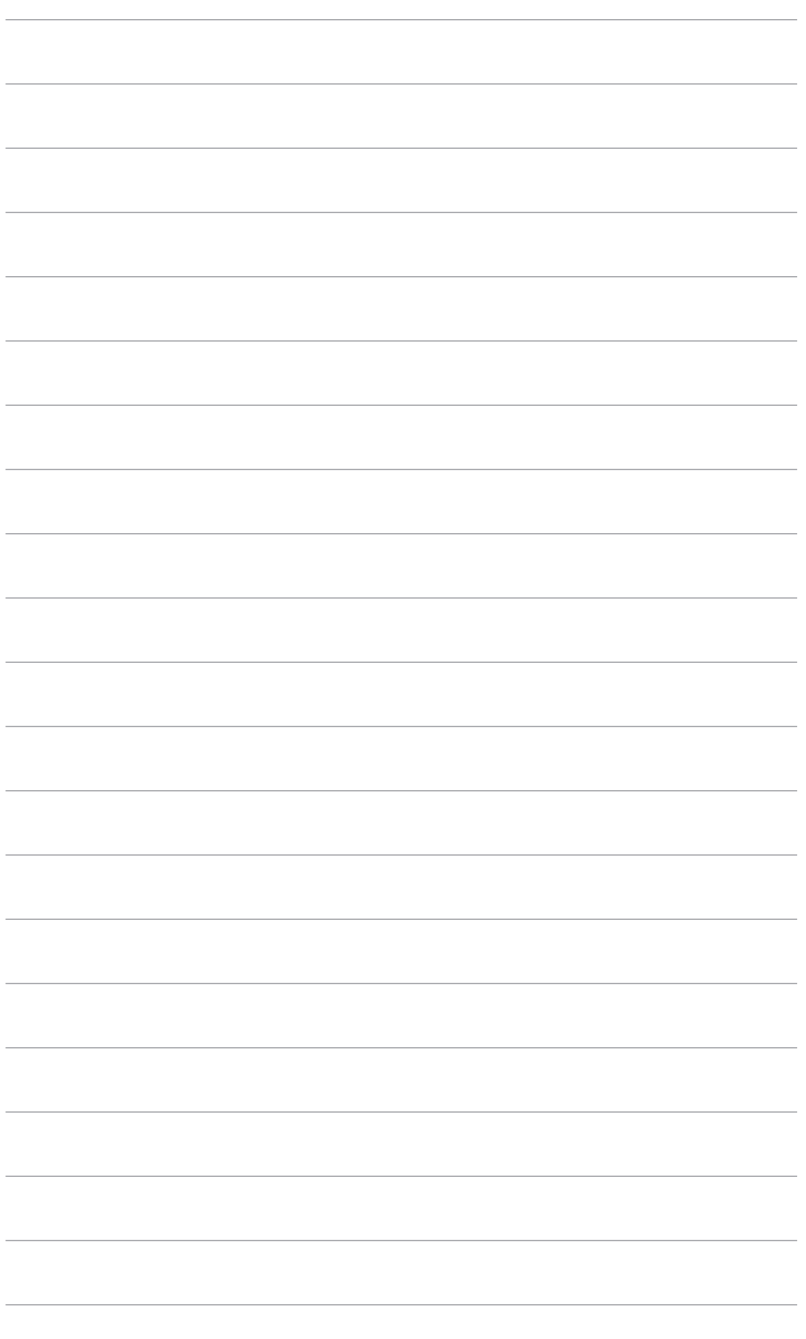

# <span id="page-8-0"></span>**1.1 Вітаємо!**

Дякуємо, що купили PK-монітор ASUS<sup>®</sup>!

Найновіший широкоформатний РК-монітор від ASUS має ширший, яскравіший і кришталево чистий дисплей, а також безліч функцій, які покращують якість перегляду.

За допомогою цих функцій ви можете насолоджуватися зручністю та чудовими візуальними враженнями, які забезпечує монітор!

# **1.2 Вміст упаковки**

Перевірте пакунок на наявність таких предметів:

- РК-монітор
- Основа монітора
- Коротке керівництво по старту
- Гарантійний талон
- Шнур живлення
- $\checkmark$  Кабель DisplayPort (необов'язково)
- $\checkmark$  Кабель HDMI (необов'язково)
- Г-подібна викрутка та 4 гвинти (необов'язково)

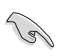

Якщо хоча б один із перелічених вище компонентів пошкоджений або відсутній, негайно зверніться до продавця.

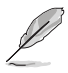

Якщо вам потрібно замінити шнур живлення або з'єднувальний(і) кабель(и), зверніться до служби підтримки клієнтів ASUS.

## <span id="page-9-0"></span>**1.3 Знайомство з монітором**

## **1.3.1 Вид спереду**

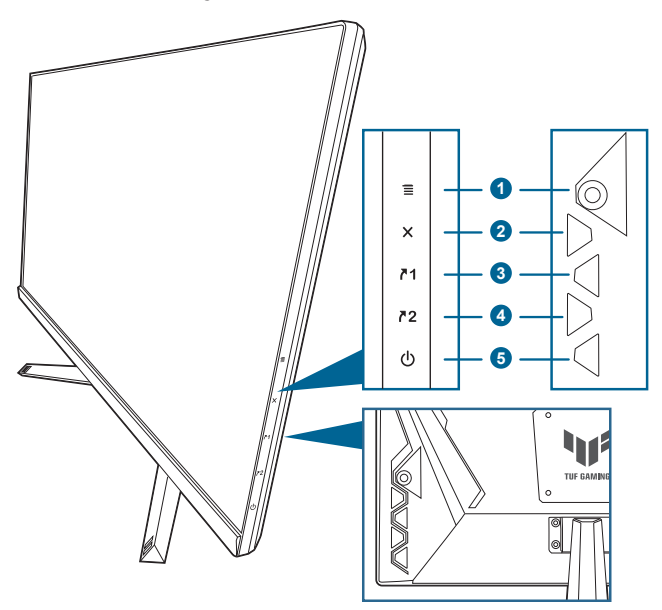

- 1.  $\equiv$  ( $\odot$  5-позиційна) кнопка:
	- Вмикає екранне меню. Вмикає вибраний пункт екранного меню.
	- Збільшує/зменшує значення або переміщує ваш вибір вгору/вниз/ вліво/вправо.
	- Відображає панель вибору вхідного сигналу, коли монітор переходить у режим очікування або відображає повідомлення "НЕМА СИГНАЛУ".

## 2. кнопка

- Вихід з пункту екранного меню.
- Відображає панель вибору вхідного сигналу, коли монітор переходить у режим очікування або відображає повідомлення "НЕМА СИГНАЛУ".
- Переключайте функції Блокування клавіш між увімкненням та вимкненням шляхом тривалого натискання протягом 5 секунд.
- 3.  $71$  Кнопка Комбінація клавіш 1:
	- За умовчанням: GamePlus.
	- Щоб змінити функцію швидкого доступу, перейдіть до меню MyFavorite > Комбінація клавіш > Комбінація клавіш 1.
	- Відображає панель вибору вхідного сигналу, коли монітор переходить у режим очікування або відображає повідомлення "НЕМА СИГНАЛУ".
- <span id="page-10-0"></span>4.  $72$  Кнопка Комбінація клавіш 2:
	- За умовчанням: GameVisual.
	- Щоб змінити функцію швидкого доступу, перейдіть до меню MyFavorite > Комбінація клавіш > Комбінація клавіш 2.
	- Відображає панель вибору вхідного сигналу, коли монітор переходить у режим очікування або відображає повідомлення "НЕМА СИГНАЛУ".
- 5. Ф Кнопка живлення/індикатор живлення
	- Увімкнення/вимкнення монітора.
	- Визначення кольору індикатора живлення відповідає таблиці нижче.

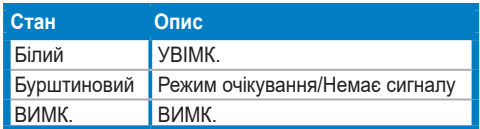

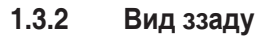

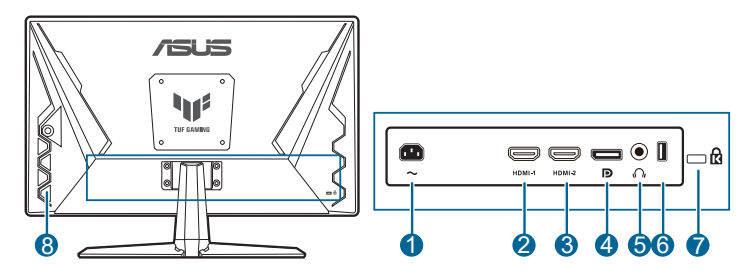

- **1. Вхідний порт змінного струму**. Цей порт необхідний для підключення шнура живлення.
- **2. Порт HDMI.** Цей порт призначений для підключення пристрою, сумісного з HDMI.
- **3. Порт HDMI.** Цей порт призначений для підключення пристрою, сумісного з HDMI.
- **4. DisplayPort.** Цей порт призначений для підключення до пристрою, сумісного з DisplayPort.
- **5. Роз'єм для навушників.** Цей порт доступний лише тоді, коли підключений кабель HDMI/DisplayPort.
- **6. USB 2.0 Type A.** Цей порт призначений лише для обслуговування.
- **7. Роз'єм замка типу Kensington**.
- **8. Кнопки управління.**

## <span id="page-11-0"></span>**1.3.3 Функція GamePlus**

Функція GamePlus має набір інструментів та створює краще ігрове середовище для користувачів під час гри у різні типи ігор. Накладка перехрестя з 6 різними варіантами перехрестя дозволяє вибрати той варіани, що найкраще підходить для гри, у яку ви граєте. Також на екрані є таймер та секундомір, які ви можете розташувати ліворуч на дисплеї, щоб відстежувати час гри; в той час як лічильник FPS (кадри в секунду) дає змогу знати, наскільки плавно працює гра. Вирівн диспл відображає лінії вирівнювання на 4 сторонах екрану, що служить простим і зручним інструментом для ідеального вирівнювання декількох моніторів.

Для активації GamePlus:

- 1. Натисніть гарячу клавішу GamePlus.
- 2. Перемістіть кнопку  $\equiv ( \circled{0} )$  вгору/вниз для вибору серед різних функцій.
- 3. Натисніть кнопку  $\equiv ( \circledD )$  або перемістіть кнопку  $\equiv ( \circledD )$  праворуч, щоб підтвердити вибрану функцію та перемістіть кнопку  $\equiv$  ( $\circledcirc$ ) вгору/ вниз для переходу між налаштуваннями. Перемістіть кнопку  $\equiv$  ( $\otimes$ ) ліворуч, щоб повернутися назад, вимкнути та вийти.
- 4. Виділіть потрібне налаштування та натисніть кнопку  $\equiv$  ( $\circledcirc$ ), щоб її активувати. Натисніть кнопку  $\mathsf{X}$ , щоб її активувати.

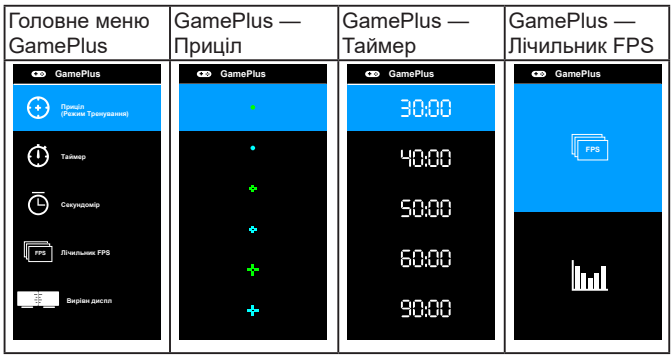

## <span id="page-12-0"></span>**1.3.4 Функція GameVisual**

Функція GameVisual дозволяє зручно вибирати між різними режимами зображення.

Для активації GameVisual:

Натискайте гарячу клавішу GameVisual кілька разів, щоб вибрати.

- **• Режим Пейзаж**: Це найкращий вибір для показу пейзажних фотографій за допомогою GameVisualTM технології Video intelligence.
- **• Режим Перегони**: Це найкращий вибір для гоночних ігор за допомогою GameVisualTM технології Video intelligence.
- **• Режим Кіно**: Це найкращий вибір для перегляду фільмів за допомогою GameVisualTM технології Video intelligence.
- **• Режим RTS/RPG**: Це найкращий вибір для стратегій реального часу (RTS)/рольових ігор (RPG) за допомогою GameVisualTM технології Video intelligence.
- **• Режим FPS**: Це найкращий вибір для гри Шутер від першої особи за допомогою GameVisualTM технології Video intelligence.
- **• Режим sRGB**: Це найкращий вибір для перегляду фотографій та графіки з ПК.
- **• Режим MOBA**: Це найкращий вибір для багатокористувацької онлайн-ігри на бойовій арені з технологією GameVisualTM Video intelligence.

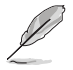

- У Режим Перегони користувач не може настроїти такі функції: Насиченість, ASCR.
- У Режим sRGB користувач не може настроїти такі функції: Яскравість, Контрастність, Насиченість, Колірна темп., ASCR.
- У Режим MOBA користувач не може настроїти такі функції: Насиченість, ASCR.

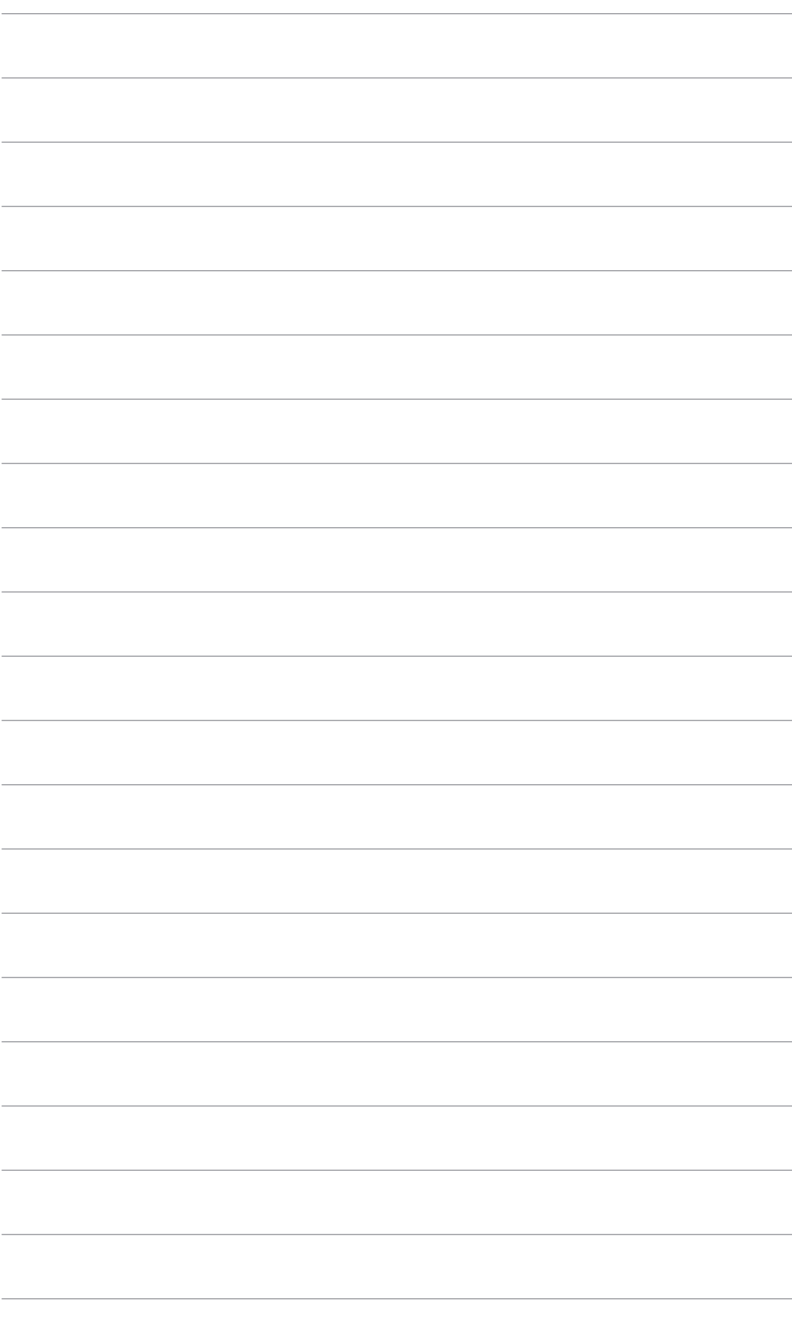

# <span id="page-14-0"></span>**2.1 Збірка стійки/основи монітора**

Для збірки основи монітора:

- 1. Покладіть монітор на стіл передньою панеллю вниз.
- 2. Помістіть шарнір кронштейна стійки в його відділення на задній частині монітора.
- 3. Прикріпіть основу до стійки, переконавшись, що виступ на стійці входить в паз на основі.
- 4. Зафіксуйте основу на стійці, закріпивши гвином, який є в комплекті.

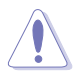

Рекомендуємо накрити поверхню столу м'якою тканиною, щоб не допустити пошкодження монітора.

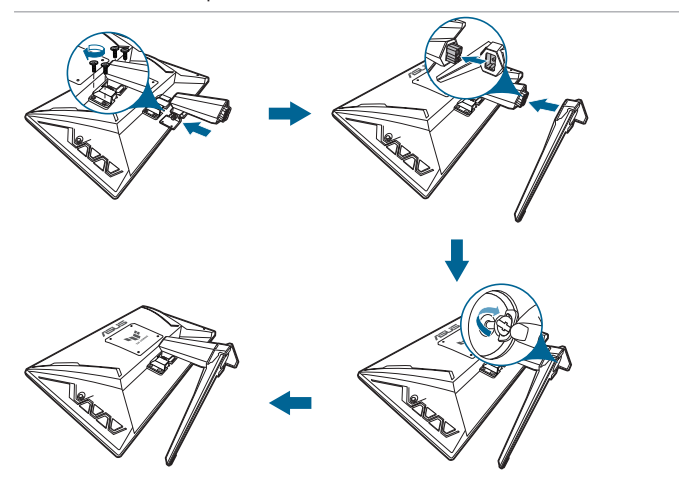

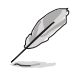

Розмір гвинта основи: M6 x 16,2 мм.

# <span id="page-15-0"></span>**2.2 Налаштування монітора**

- Для пошуку кута оптимального перегляду рекомендуємо подивитися прямо на монітор, а потім відрегулювати монітор під найбільш зручний для вас кут.
- Тримайте стійку, щоб не допустити падіння монітора при зміні кута нахилу.
- Рекомендований кут регулювання +20° до -5°.

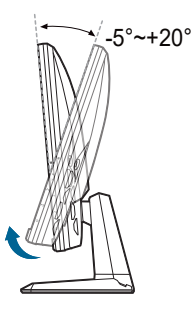

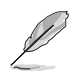

Коли ви регулюєте кут огляду, монітор може злегка трястися.

# <span id="page-16-0"></span>**2.3 Від'єднання стійки (тільки для настінного кріплення VESA)**

Знімна стійка/основа цього монітора спеціально розроблені для настінного кріплення VESA.

Для від'єднання стійки/основи:

- 1. Покладіть монітор на стіл передньою панеллю вниз.
- 2. Відкрутіть гвинт на основі. (Малюнок 1)
- 3. Зніміть основу (Малюнок 2).
- 4. За допомогою викрутки відкрутіть гвинт на пітлі (Малюнок 3), потім зніміть пітлю.

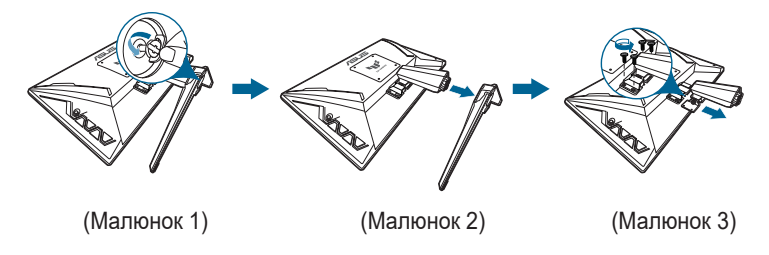

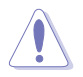

Рекомендуємо накрити поверхню столу м'якою тканиною, щоб не допустити пошкодження монітора.

# <span id="page-17-0"></span>**2.4 Підключення кабелів**

Підключіть кабелі згідно з наступними інструкціями:

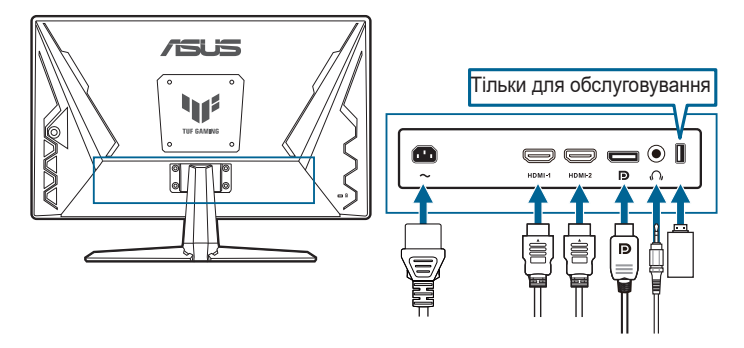

- **• Для під'єднання шнура живлення**: Надійно під'єднайте один кінець шнура живлення до вхідного порту змінного струму монітора, інший кінець - до розетки.
- **• Для підключення кабеля DisplayPort/HDMI**:
	- a. Підключіть один кінець кабелю DisplayPort/HDMI до порта монітора DisplayPort/HDMI.
	- b. Підключіть інший кінець кабелю DisplayPort/HDMI до порта комп'ютера DisplayPort/HDMI.
- **• Для використання навушників:** підключіть кінець із штекером до гнізда для навушників монітора, коли подається сигнал HDMI або DisplayPort.

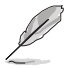

Коли ці кабелі підключені, ви можете вибрати бажаний сигнал з пункту Вибір входу в екранному меню.

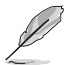

Якщо вам потрібно замінити шнур живлення або з'єднувальний(і) кабель(и), зверніться до служби підтримки клієнтів ASUS.

# **2.5 Увімкнення монітора**

Натисніть кнопку живлення. (<sup>I</sup>). Див. сторінку 1-2 щодо розташування кнопки живлення. Індикатор живлення (<sup>І</sup>) світиться білим, щоб показати, що монітор УВІМКНЕНО.

# <span id="page-18-0"></span>**3.1 Екранне меню (меню на екрані дисплея)**

## **3.1.1 Як переналаштувати**

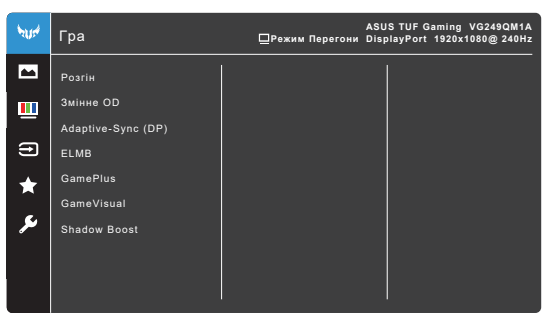

- 1. Натисніть кнопку  $\equiv ( \textcircled{0})$ , щоб активувати екранне меню.
- 2. Перемістіть кнопку  $\equiv ( \text{O})$  вгору/вниз для переходу між функціями. Виділіть потрібну функцію та натисніть кнопку  $\equiv$  ( $\circledcirc$ ), щоб її активувати. Якщо вибрана функція має підменю, знову перемістіть  $K$ нопку  $\equiv ( \circledcirc )$  вгору/вниз для навігації між функціями підменю. Виділіть потрібну функцію підменю та натисніть кнопку праворуч  $\equiv$   $\left( \circledcirc \right)$  або перемістіть кнопку  $\equiv$   $\left( \circledcirc \right)$ , щоб її активувати.
- 3. Перемішуйте кнопку  $\equiv$  ( $\odot$ ) вгору/вниз, шоб змінити налаштування вибраної функції.
- 4. Щоб вийти і зберегти екранне меню, натисніть кнопку  $\times$  або переміщуйте вліво  $\equiv ( \circled{0} )$  кілька разів, доки екранне меню не зникне. Щоб відрегулювати інші функції, повторіть кроки 1-3.

## <span id="page-19-0"></span>**3.1.2 Знайомство з функціями екранного меню**

#### **1. Гра**

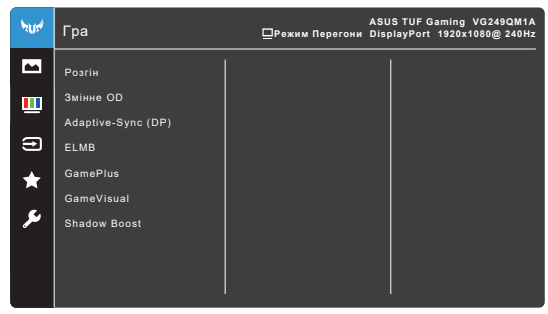

#### **• Розгін**:

- **\* УВІМК.**: Ця функція дозволить налаштувати частоту оновлення.
- **\* Макс. Частота**: Дозволяє вибрати максимальну частоту оновлення 270 Гц (лише для входу DisplayPort). Після вибору натисніть кнопку  $\equiv$  ( $\odot$ ), щоб активувати налаштування.

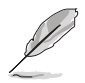

Розгін може викликати мерехтіння екрана. Для зменшення таких ефектів від'єднайте кабель DisplayPort і скористайтеся екранним меню монітора, щоб спробувати ще раз із безпечнішою макс. частотою оновлення.

**• Змінне OD**: Покращує час реакції РК-панелі на рівень сірого. Діапазон регулювання становить від Рівень 0 до Рівень 5.

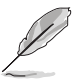

Ця функція зараз доступна, коли увімкнено **ELMB**.

**• Adaptive-Sync (DP)/Змінна частота поновлення:** Дозволяє джерелу, що підтримує графічні пристрої Adaptive-Sync\*, динамічне регулювання частоти оновлення дисплея на основі частоти кадрів типового вмісту для енергоефективності, без віртуальних переривань та з низьким значенням затримки дисплея.

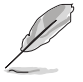

- **• Adaptive-Sync (DP)/Змінна частота поновлення** можна активувати лише в межах 48 Гц~240 Гц для HDMI і 48 Гц~270 Гц для DisplayPort.
- Щоб отримати інформацію про підтримувані графічні процесори, мінімальні вимоги до системи ПК та драйверів, зверніться до виробників графічних процесорів.
- **• ELMB**: **ELMB** може бути активовано тільки коли **Adaptive-Sync (DP)**/**Змінна частота поновлення** встановлено у **Вимк.**, а частота оновлення дорівнює 144 Гц, 240 Гц, 250 Гц, 260 Гц або 270 Гц. Ця функція усуває розрив екрану, зменшує подвоєння та розмитості руху під час гри. Функція включає 5-рівневу чіткість та регулювання положення.
- **• GamePlus**: Подробиці див. у **1.3.3 Фукнція GamePlus**.
- **• GameVisual**: Подробиці див. у **1.3.4 Фукнція GameVisual**.
- **• Shadow Boost**: Підсилення темного кольору регулює гамма-корекцію монітора, щоб збагатити темні тони на зображенні, завдяки чому темні сцени та предмети стає набагато легше бачити.

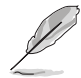

Ця функція доступна лише в Режим Перегони, Режим RTS/RPG, Режим FPS або Режим sRGB.

#### **2. Зображення**

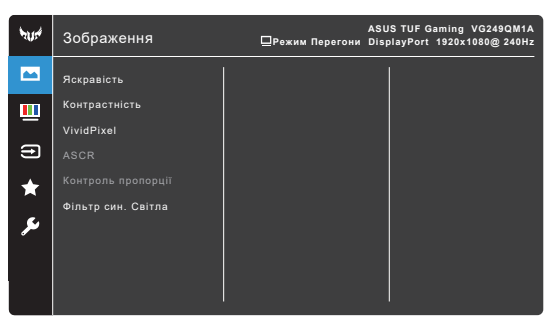

- **• Яскравість**: Діапазон регулювання становить від 0 до 100.
- **• Контрастність**: Діапазон регулювання становить від 0 до 100.
- **• VividPixel:** Покращує контур відображуваного зображення та створює високоякісні зображення на екрані.
- **• ASCR**: Увімкнення/вимкнення функції ASCR (ASUS Smart Contrast Ratio).
- **• Контроль пропорції**: Налаштовує співвідношення сторін до **Повний екран** або **Еквівалент**.
- **• Фільтр син. світла**
	- **\* Рівень 0:** Без змін.

**\* Рівень 1~4:** Чим вище рівень, тим менше синього світла розсіюється. Коли активовано Фільтр син. світла, будуть автоматично імпортовані налаштування за умовчанням у Режим Перегони. В межах від Рівень 1 до Рівень 3 функція Яскравість налаштовується користувачем. Рівень 4 оптимізований. Він відповідає вимогам сертифікації Низького рівня синього світла TUV. Функція Яскравість не може бути налаштована користувачем.

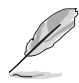

Прочитайте наступну інформацію для зменшення напруги очей:

- Користувачу слід відходити на деякий час від дисплея, якщо він працює тривалий час. Рекомендується робити короткі перерви (принаймні 5 хвилин) приблизно через 1 годину безперервної роботи за комп'ютером. Робити короткі та часті перерви ефективніше, ніж одну довгу перерву.
- Щоб мінімізувати напругу і сухість очей, користувачі повинні періодично відпочивати, фокусуючись на предметах, які знаходяться далеко.
- Вправи для очей можуть допомогти зменшити навантаження. Повторюйте ці вправи часто. Якщо напруга очей триває, зверніться до лікаря. Вправи для очей: (1) Повторно дивіться вгору-вниз (2) Повільно рухайте очами по колу (3) Переміщуйте очі по діагоналі.
- Синє світло високої енергії може призвести до перенапруження очей та ВМД (вікова дегенерація жовтої плями). Фільтр синього світла необхідний для зменшення на 70% (макс.) шкідливого синього світла, щоб уникнути CVS (синдром комп'ютерного зору).

#### **3. Колір**

В цьому меню встановіть бажаний параметр кольору.

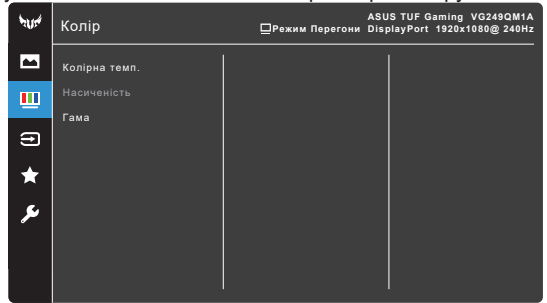

- **• Колірна темп.**: Має 4 режими, включаючи режим Холодний, Звичайна, Тепла та Режим корист.
- **• Насиченість**: Діапазон регулювання становить від 0 до 100.
- **• Гама**: Дозволяє встановити кольоровий режим на 1,8, 2,2 або 2,5.

## **4. Вибір входу**

За допомогою цієї функції ви можете вибрати бажане джерело вхідного сигналу та перемкнути функцію **Автовизначення вхідного сигналу** між увімкненням та вимкненням.

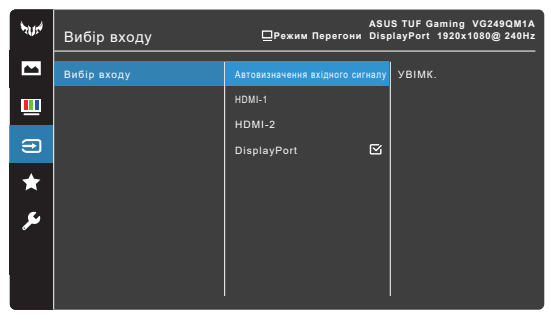

- **• Автовизначення вхідного сигналу**: Коли увімкнено, система автоматично вибере останній вставлений порт введення-виводу.
- **5. MyFavorite**

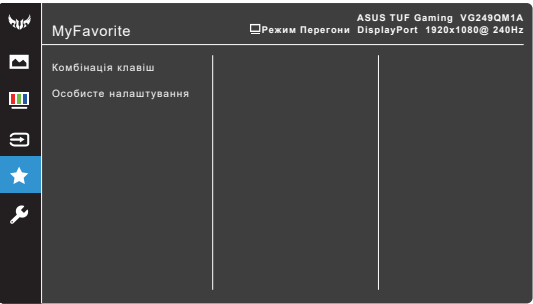

- **• Комбінація клавіш**:
	- **\* Комбінація клавіш 1**/**Комбінація клавіш 2**: Встановлює функції сполучення клавіш для кнопок сполучення клавіш.

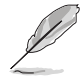

Коли вибрано або активовано певну функцію, кнопка сполучення клавіш може не підтримуватись. Доступні варіанти функцій для сполучення клавіш: GamePlus, GameVisual, Змінне OD, Shadow Boost, Яскравість, Контрастність, Фільтр син. світла, Колірна темп., Гучність, Без звуку, Вибір входу, Особ. налашт.-1 (Завантажити), Особ. налашт.-2 (Завантажити).

**• Особисте налаштування**: Завантажує/зберігає всі налаштування на моніторі.

#### **6. Налашт. системи**

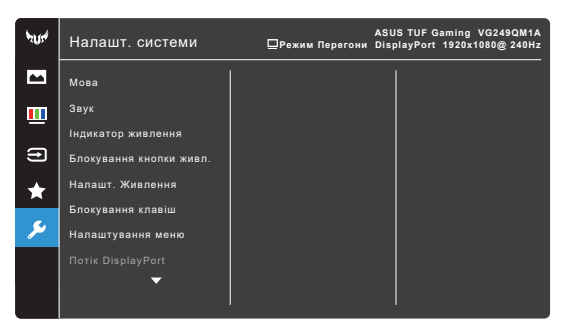

- **• Мова**: На ваш вибір доступна 22 мова, включаючи англійська, французька, німецька, італійська, іспанська, голландська, португальська, російська, чеська, хорватська, польська, румунська, угорська, турецька, спрощена китайська, традиційна китайська, японська, корейська, тайська, індонезійська, перська, українська.
- **• Звук**: В цьому меню встановлюються налаштування, пов'язані зі звуком.
	- **\* Гучність**: Діапазон регулювання становить від 0 до 100.
	- **\* Без звуку**: Перемикає звук монітора між увімкненням та вимкненням.
- **• Індикатор живлення**: Вмикає/вимикає світлодіодний індикатор живлення.
- **• Блокування кнопки живл.**: Вмикає та вимикає клавішу живлення.
- **• Налашт. Живлення**:
	- **\* Стандартний режим**: Нормальне споживання електроенергії.
	- **\* Реж економії енергії**: Знижує споживання енергії.

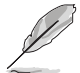

Яскравість монітора можна знизити лише тоді, коли вибрано **Реж економії енергії**. Якщо ви хочете збільшити яскравість, виберіть **Стандартний режим** або виконайте **Скинути все**.

- **• Блокування клавіш**: Для вимкнення всіх функцій клавіш. Натисніть  $\times$  протягом 5 секунд, щоб скасувати функцію блокування клавіш
- **• Налаштування меню**:
	- \* Регулює час очікування екранного меню від 10 до 120 секунд.
	- \* Увімкнення або вимкнення функції DDC/CI.
	- \* Регулює фон екранного меню з непрозорого на прозорий.

**• Потік DisplayPort**: Сумісність з графічною картою. Виберіть **DisplayPort 1.1** або **DisplayPort 1.2** відповідно до версії графічної карти DP.

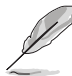

**DisplayPort 1.1** доступний тільки коли вимкнено **Розгін** або **Adaptive-Sync (DP)/Змінна частота поновлення**.

- **• Інформація**: Показує інформацію про монітор.
- **• Скинути все**: "Так" дозволяє відновити налаштування за умовчанням.

# <span id="page-25-0"></span>**3.2 Короткий опис технічних характеристик**

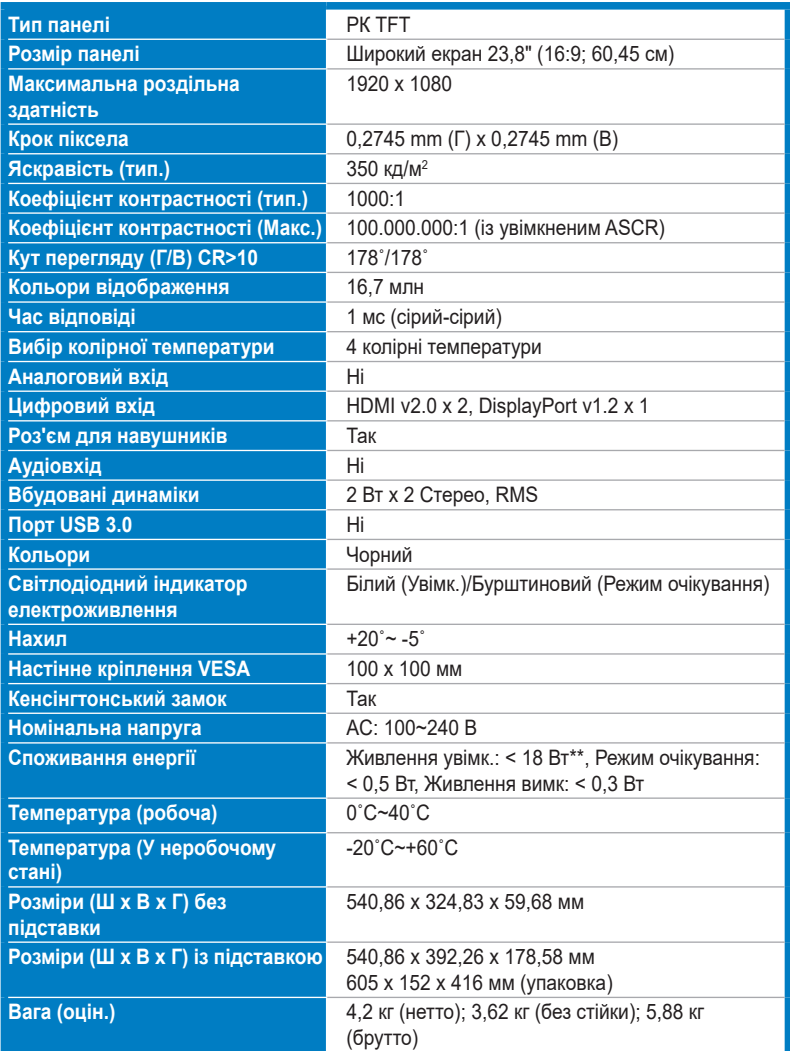

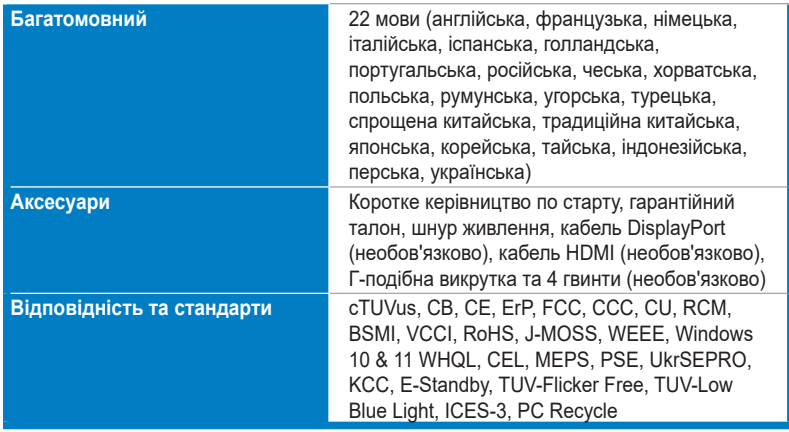

**\*Технічні характеристики можуть бути змінені без попередження.**

**\*\*Вимірювання яскравості екрану в 200 ніт без підключення аудіо/USB/ кардрідера.**

<span id="page-27-0"></span>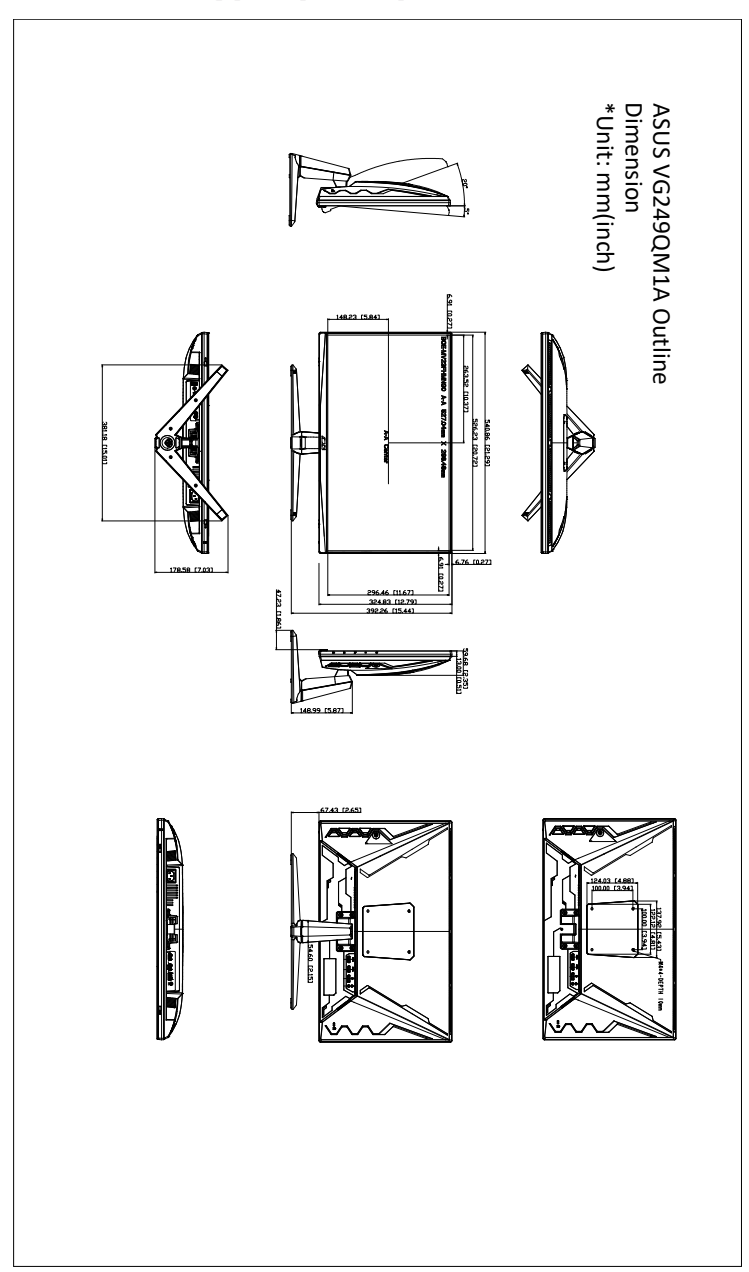

# <span id="page-28-0"></span>**3.4 Вирішення проблем (FAQ)**

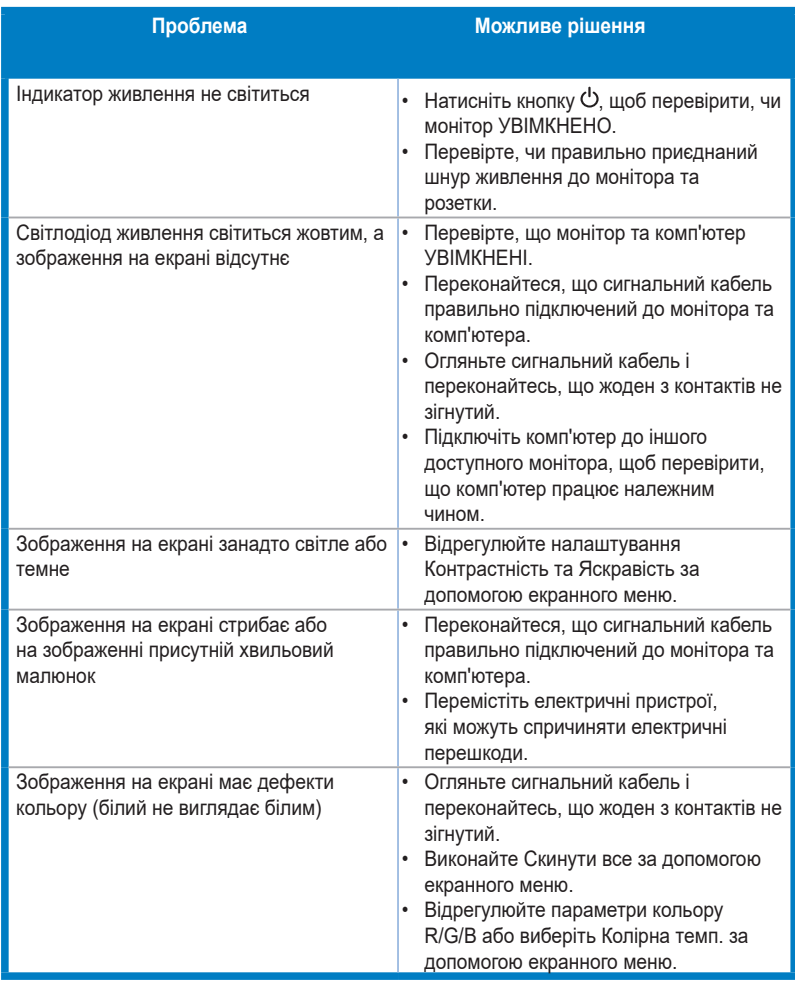

# <span id="page-29-0"></span>**3.5 Підтримуваний режим роботи**

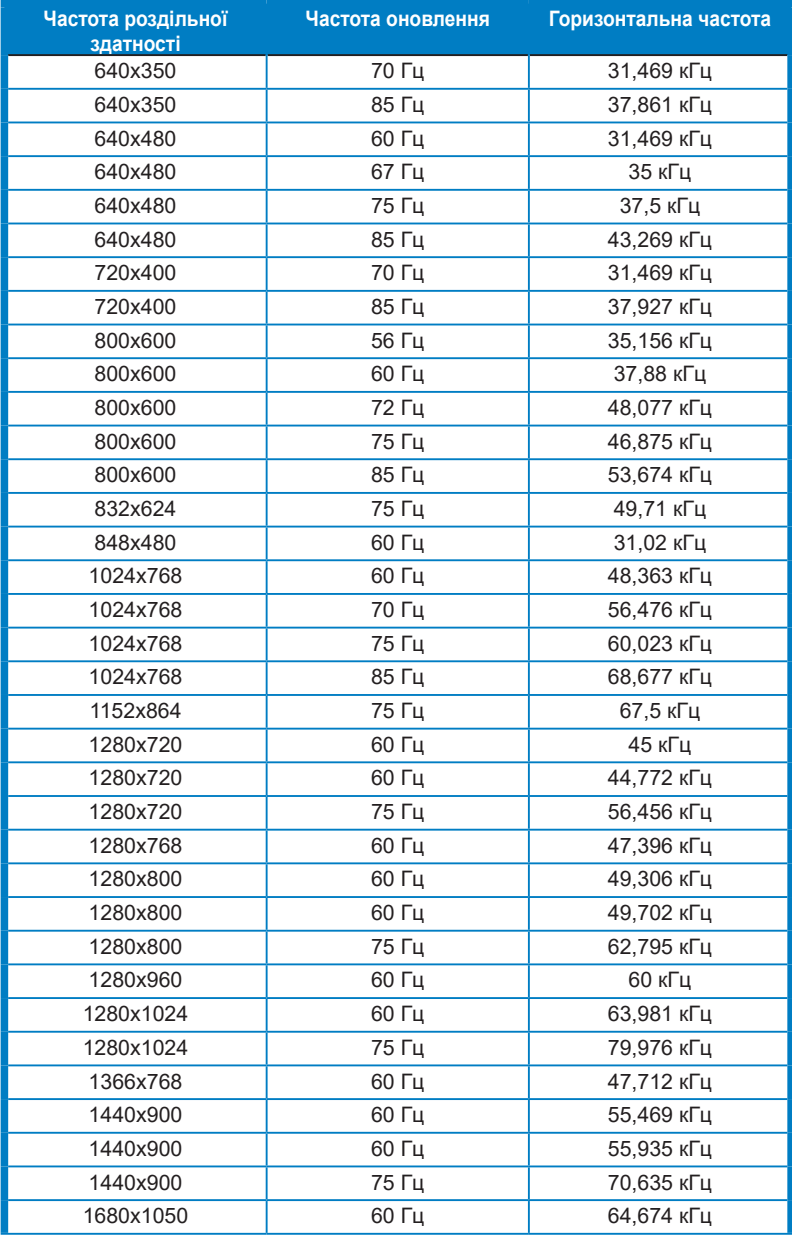

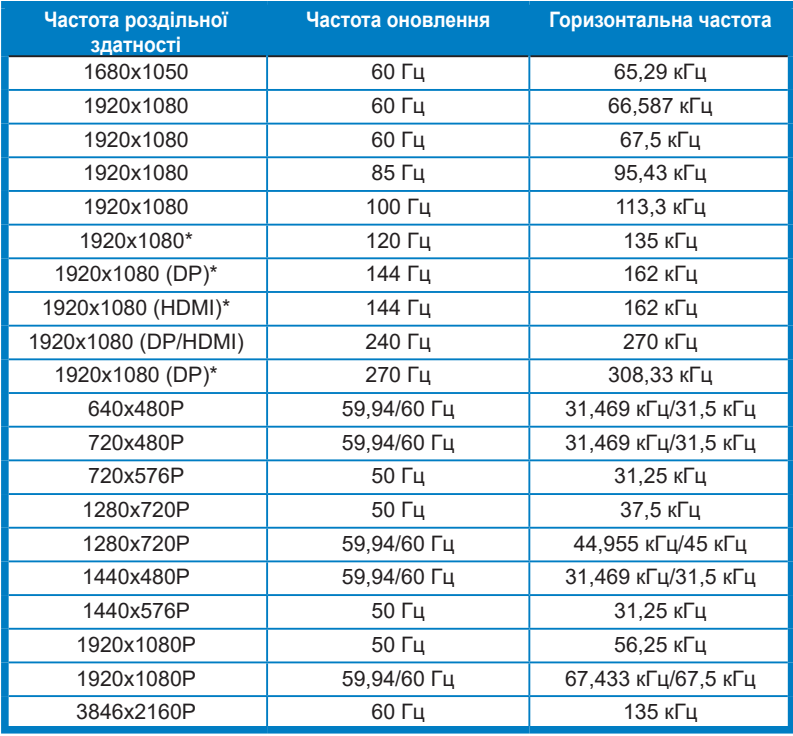

**Примітка: Ви повинні вибрати одну із частот "\*", щоб увімкнути функцію ELMB або 144 Гц із сумісною графічною картою GPU.**

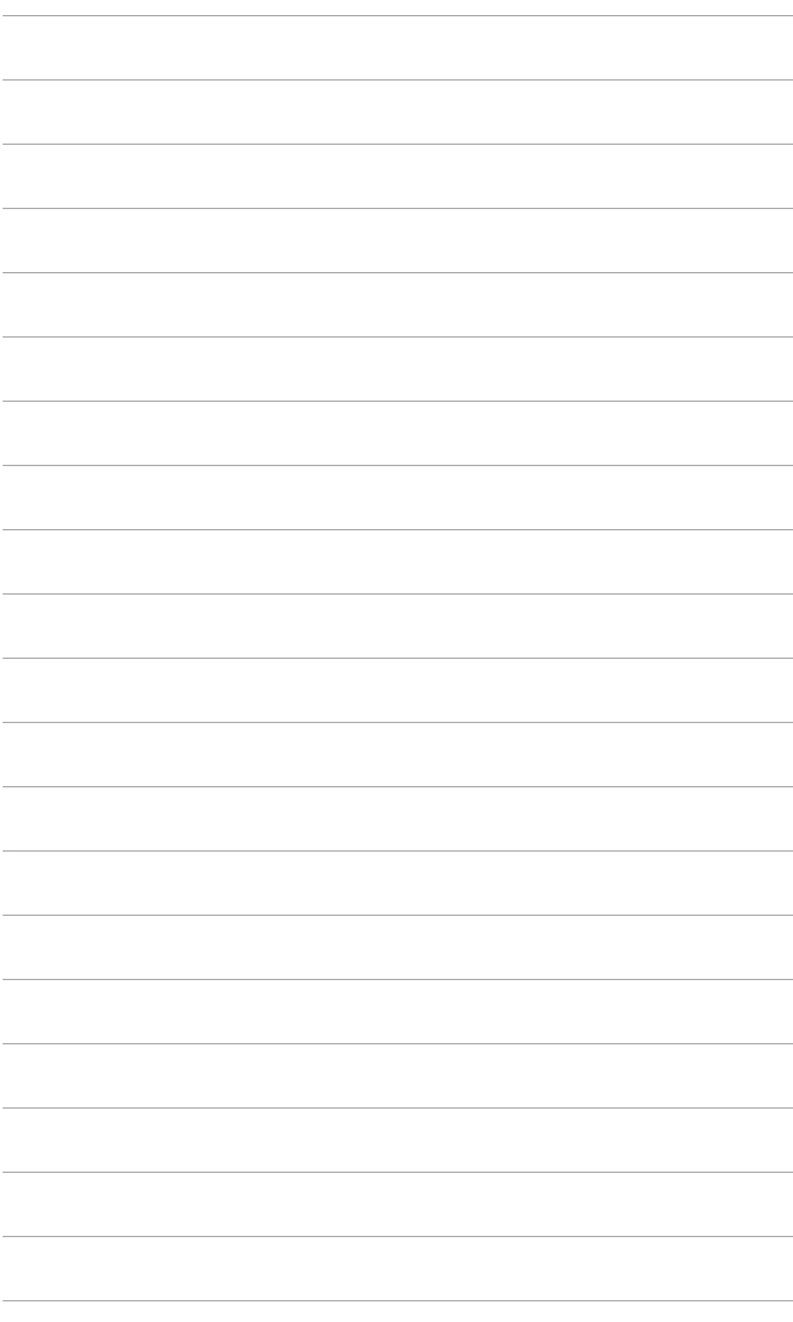